## My HealtheLife Portal: cómo crear una cuenta

 My HealtheLife Portal es un portal en línea seguro donde puede ver algunos datos de su información médica y tener visitas médicas por video con su proveedor de Colonial Behavioral Health. Comuníquese con el personal de soporte antes o después de su cita para registrarse y crear una cuenta. Luego, siga estas instrucciones.

## **Cómo crear una cuenta**

 Después de que reciba el correo electrónico de invitación para registrarse, siga estos pasos para crear su cuenta:

- 1. Haga clic en el enlace que figura en el correo electrónico y lo dirige a **Crear una cuenta**.  Se mostrará el formulario **Verifique su identidad con nosotros**.
- 2. Complete su **fecha de nacimiento** si no se completa automáticamente.
- 3. Responda la **pregunta de seguridad**. La pregunta y la respuesta de seguridad dependen del momento en el que le pidió la invitación al miembro del personal de soporte.
- 4. Seleccione la **casilla de verificación** para aceptar los Términos de uso y la Política de privacidad.
- 5. Haga clic en **"Siguiente, crear cuenta**". Se mostrará una página para crear una cuenta.

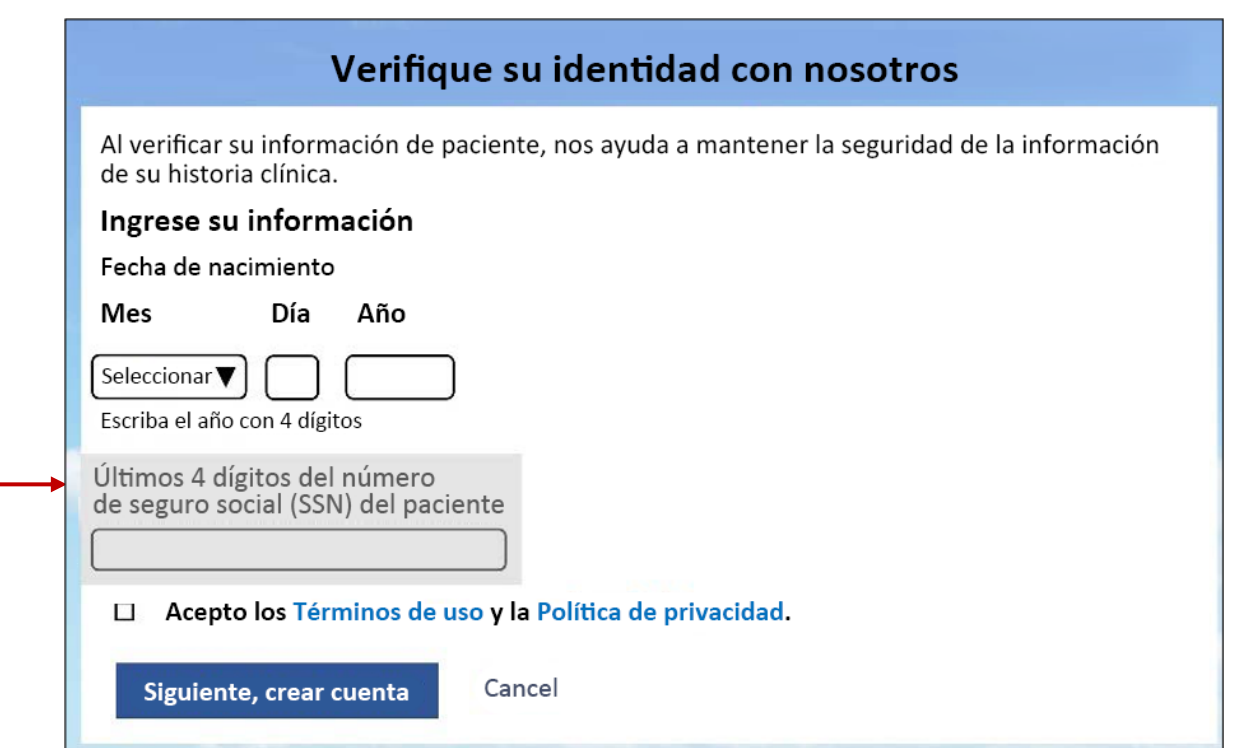

## **Crear cuenta**

- 1. Ingrese la **\*información obligatoria** si no se completó automáticamente.
- 2. Cree su **nombre de usuario** y su **contraseña**.
- 3. Elija una **pregunta de seguridad** que lo ayude a recuperar su cuenta si alguna vez necesita restablecer la contraseña y luego ingrese la **respuesta de seguridad**.
- 4. Seleccione la **casilla de verificación** para aceptar los Términos de uso y la Política de privacidad.
- 5. Haga clic en **"Crear cuenta".** Ha creado su cuenta correctamente. Recuerde su nombre de usuario y su contraseña porque deberá usarlos cada vez que inicie sesión en el portal del paciente.

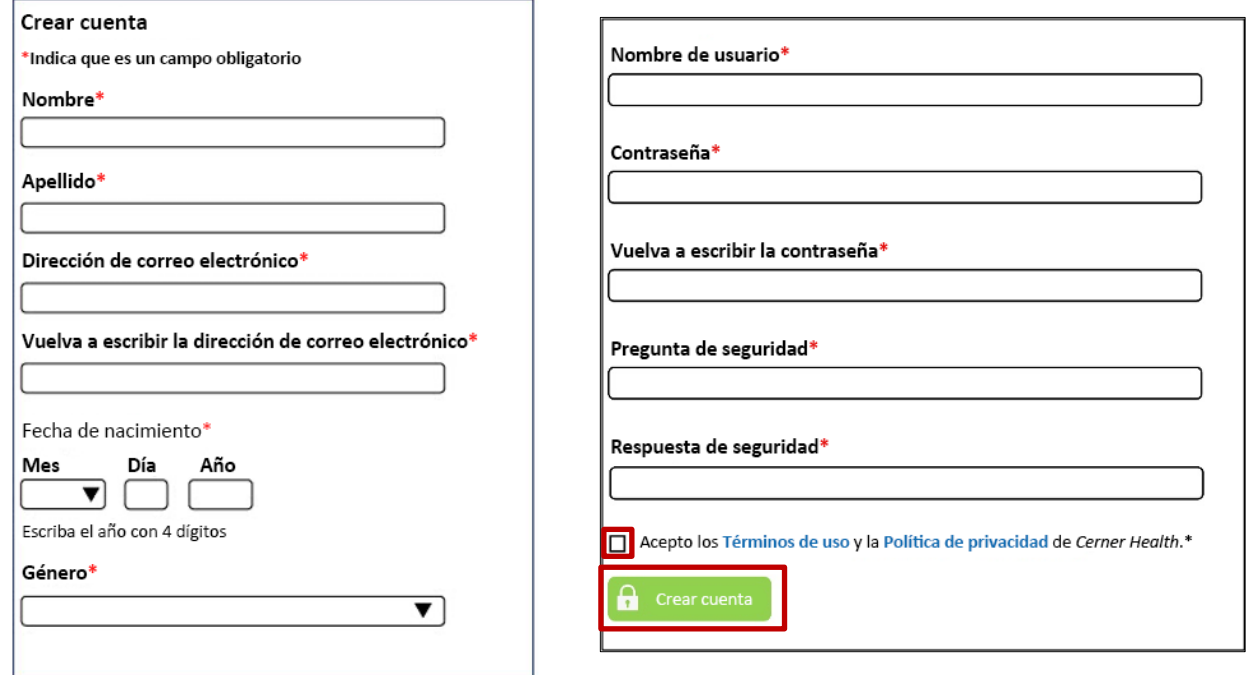

- • Si solicitó una invitación por correo electrónico, pero no la recibió, revise las carpetas de correo no deseado y de correo basura de su cuenta de correo electrónico. Si no encuentra la invitación, visite la página de ubicaciones de nuestro sitio web[,](http://www.colonialbh.org/) www.colonialbh.org, para ver la lista de las ubicaciones y los números de teléfono de la agencia. Llame para verificar su dirección de correo electrónico y para que le reenvíen la invitación si es necesario.
- • Por cuestiones de seguridad, la invitación deja de tener validez después de **90 días**. Llame para que le reenvíen la invitación por correo electrónico.
- • Si no recuerda la respuesta a su pregunta de seguridad, deberá pedirle al personal de soporte que seleccione una diferente.